# Gatherly "How To"

IEEE RFID 2021 Conference

#### Join the conference

• Click the link to join the conference

<ieeerfid2021.event.gatherly.io>

#### Enter in your details

• Fill out your name and email address

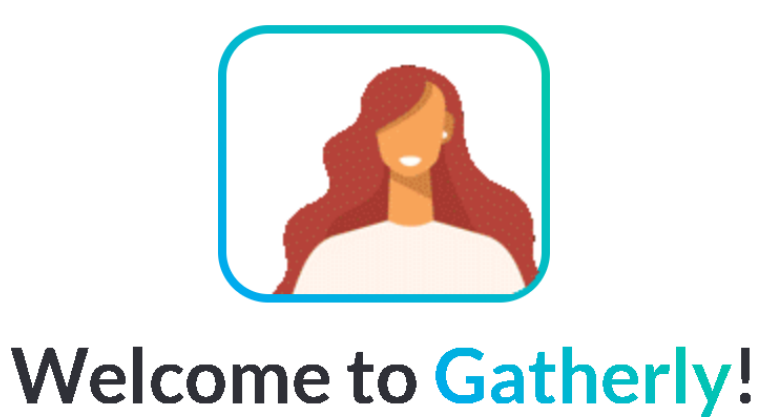

#### Fill out the following to join the event.

Gatherly requires access to your webcam and microphone. By<br>clicking continue, you agree to our Terms of Use and Privacy Policy.

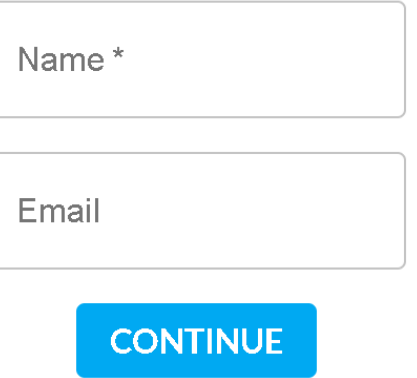

#### Enter in your details

• Optional: you can include your title and a link to your website or LinkedIn profile if you'd like

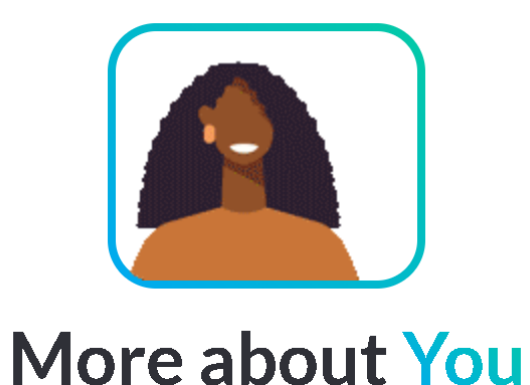

This information will be visible to others attending the event. You can edit this later in settings.

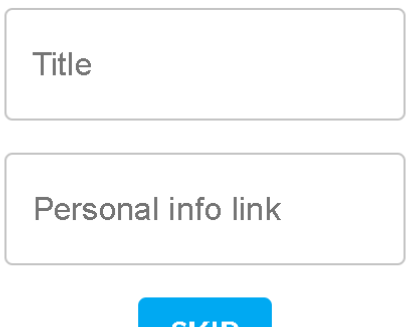

ЭKІІ

#### Authorize access to your microphone and video

• Grant Gatherly access to your microphone and video camera if you'd like to participate in the video chats

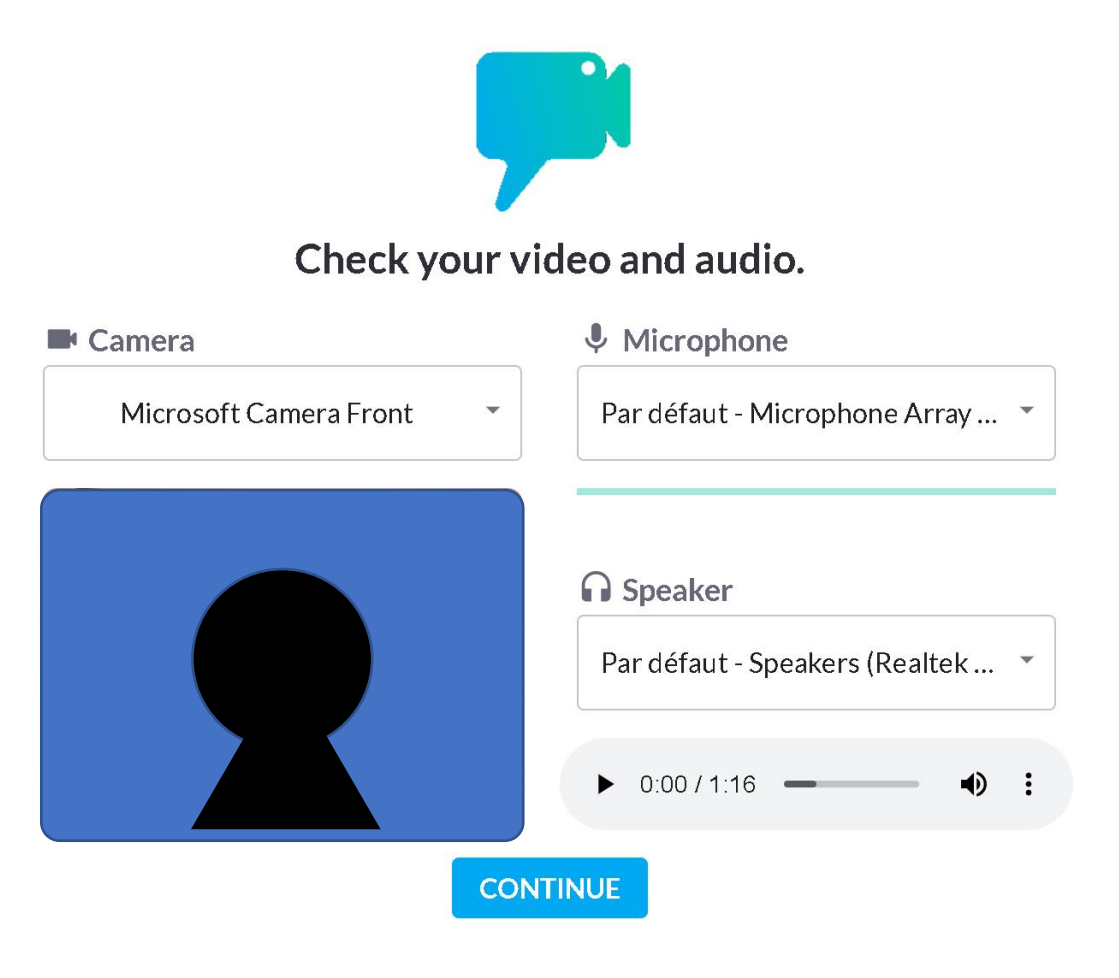

#### Tutorial

- If you'd like, you can follow the brief tutorial provided by Gatherly upon joining the conference
	- This is a great, quick way to learn the basics and get the most out of the conference.

# Navigating Gatherly This is you. To move around, click on the map.

**Catherly** 

Other people will appear. To chat, simply click on their location and you will move to them.

 $\blacksquare$ 

 $\mathbf{J}$ 

The brochure contains info about the conference, like the schedule. It will disappear after closing the window or entering into a video chat.

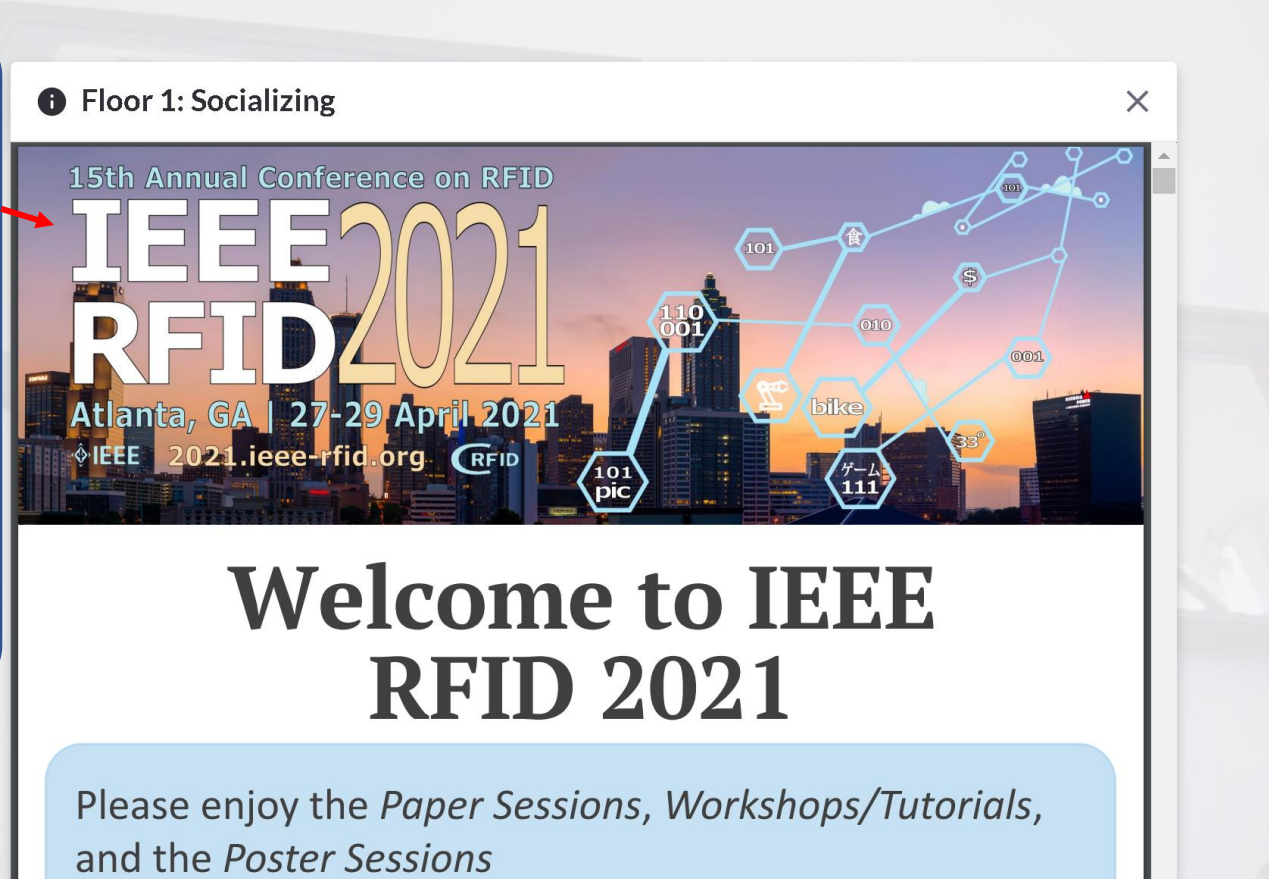

• Check out the schedule in this brochure

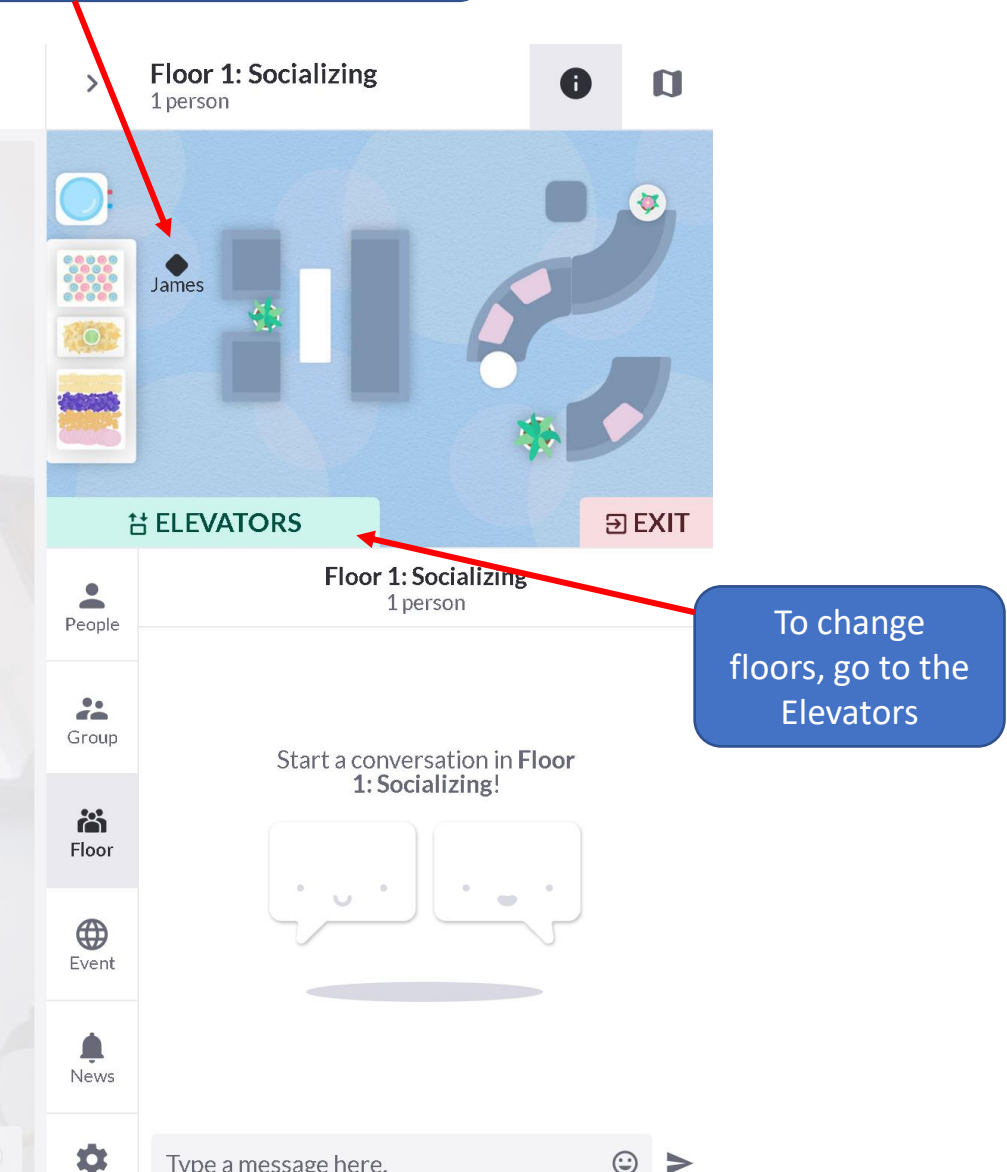

# Navigating Gatherly

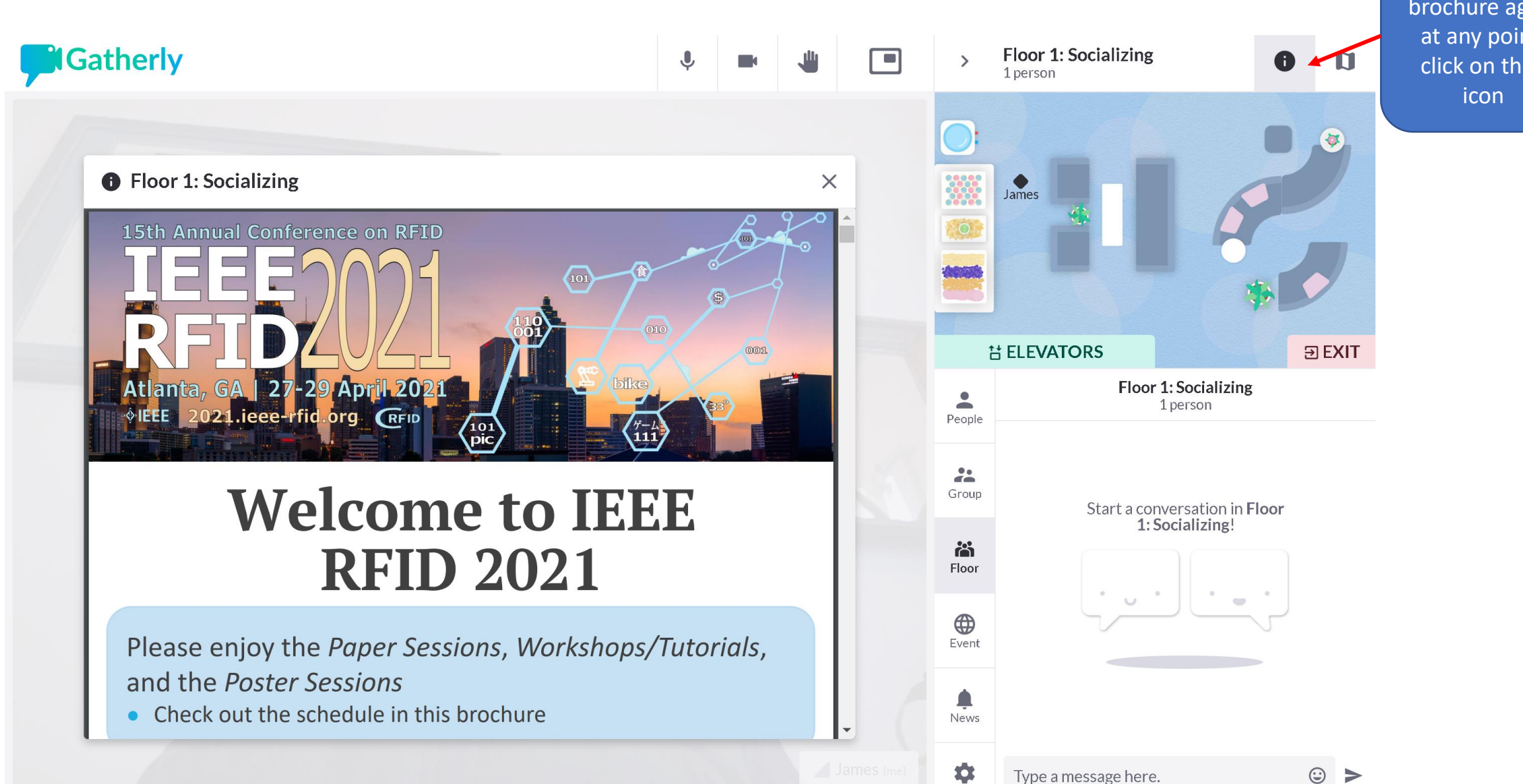

To access the brochure again at any point, click on the **i**

# Changing Floors

- Conference sessions are arranged by "floor"
- To change floors, first navigate to the elevators on the map
- You can then click on the floor you'd like to go to
- Not sure of the schedule? Click on the  $\bullet$  icon at the top right to access the brochure

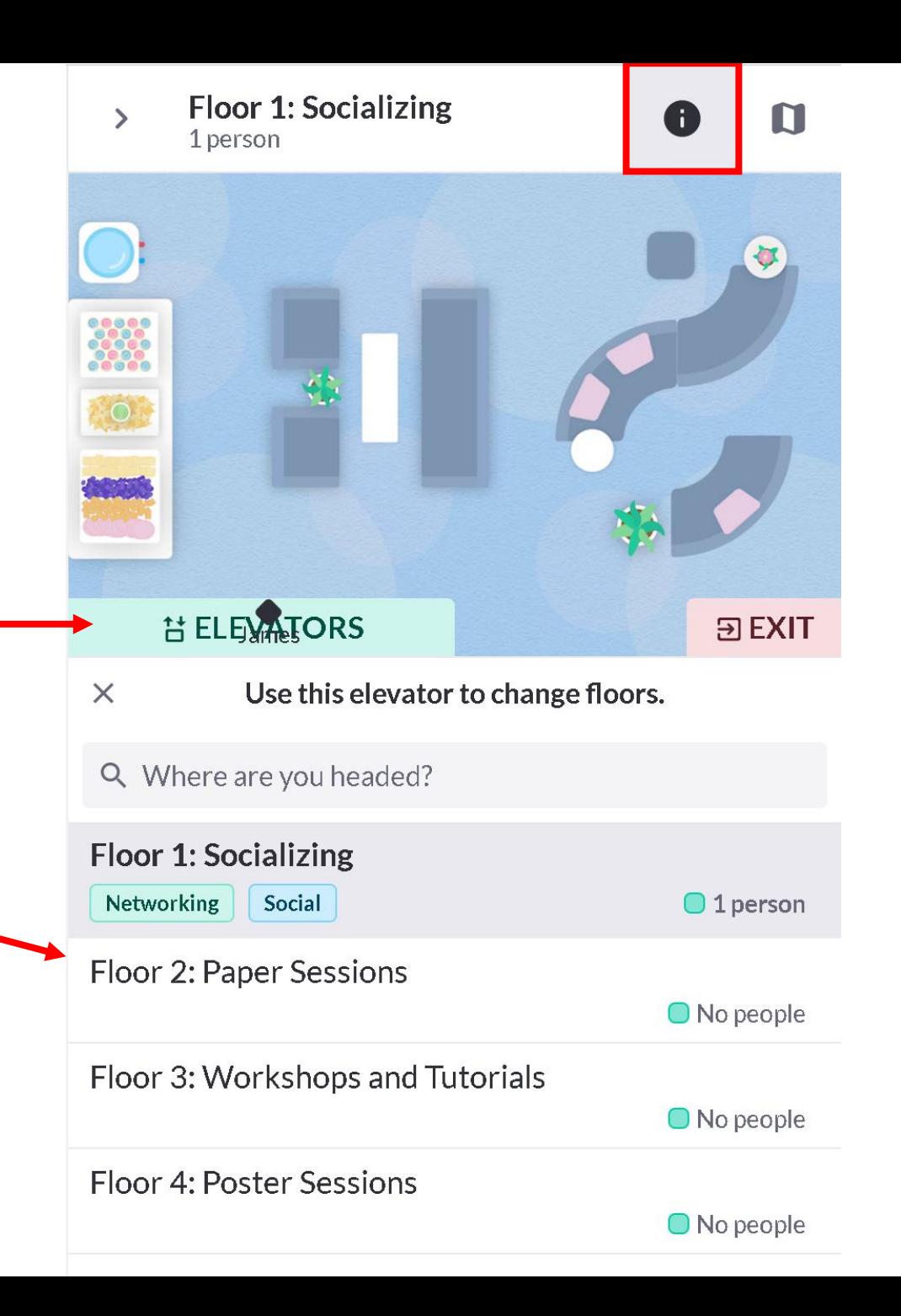

# Joining a Session

- Once you're on your desired floor, you can click on the desk of your preferred session to join other attendees. The video chat should start automatically.
	- Desk assignments are provided in the brochure as well as the RFID 2021 [website](https://2021.ieee-rfid.org/calls/)

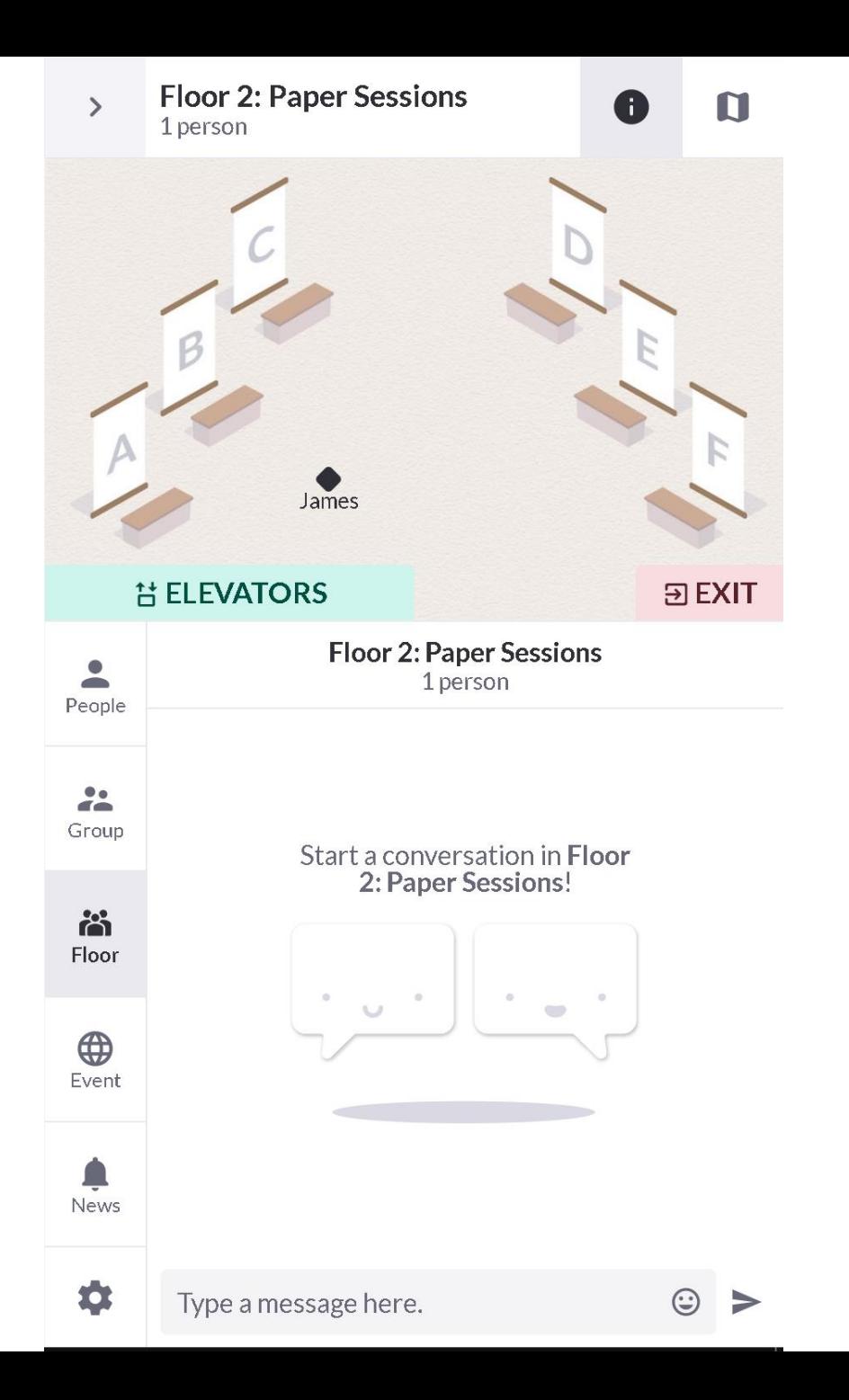

### Participating in a Session

- Have a question? You can raise your hand by clicking on the
- Feel free to send messages as well but be careful not to message everyone on your floor or at the conference!

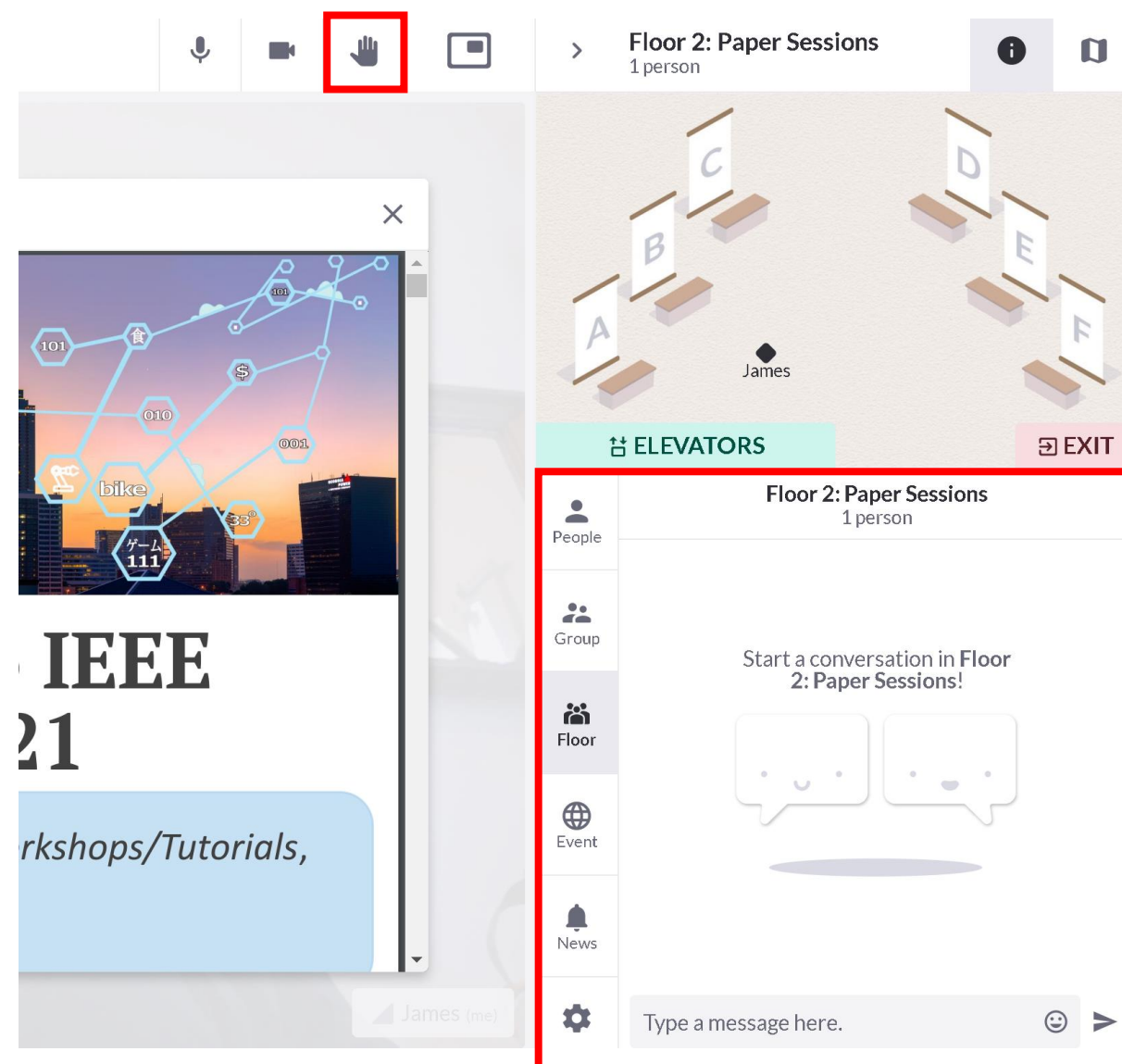